# **Searching person record**

There are three ways to find a person record :

On the Person List/Search screen, use the available filtering criteria to search for a particular person record, or a selection of records matching your preferred filter.

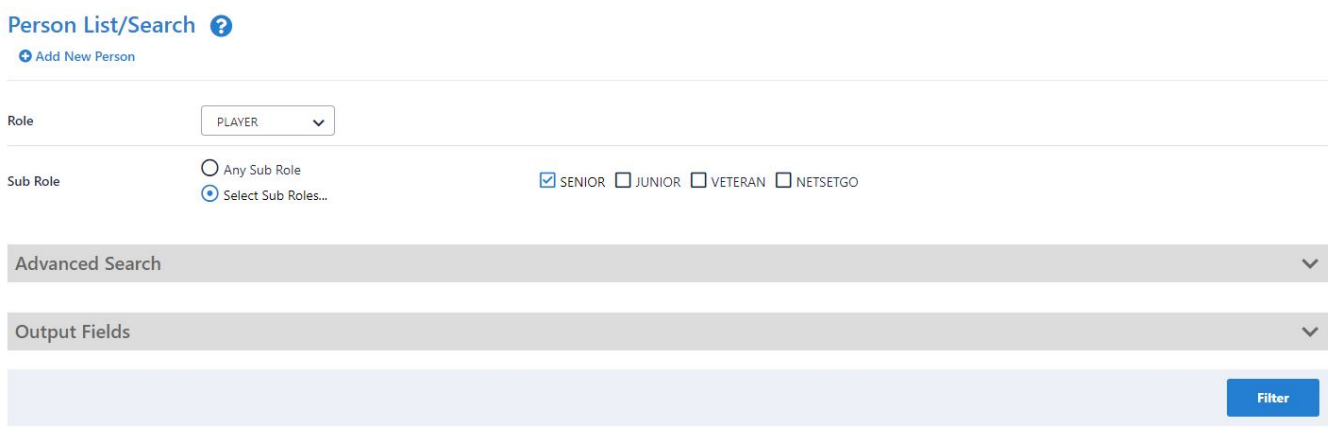

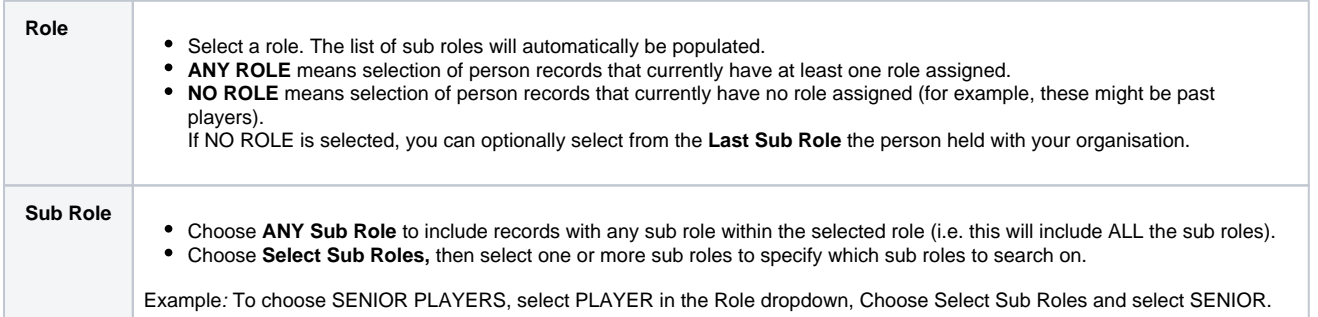

Select the **Advanced Search Criteria** link to enable more detailed filtering, as shown below.

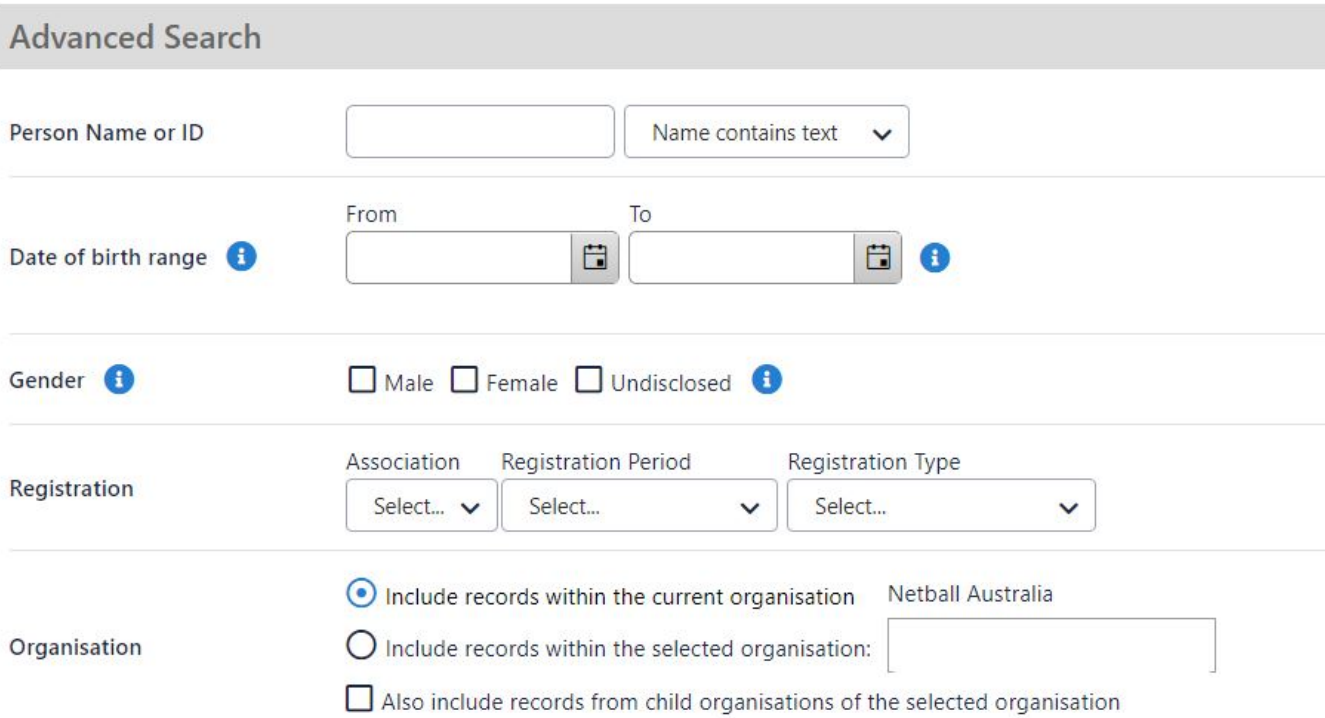

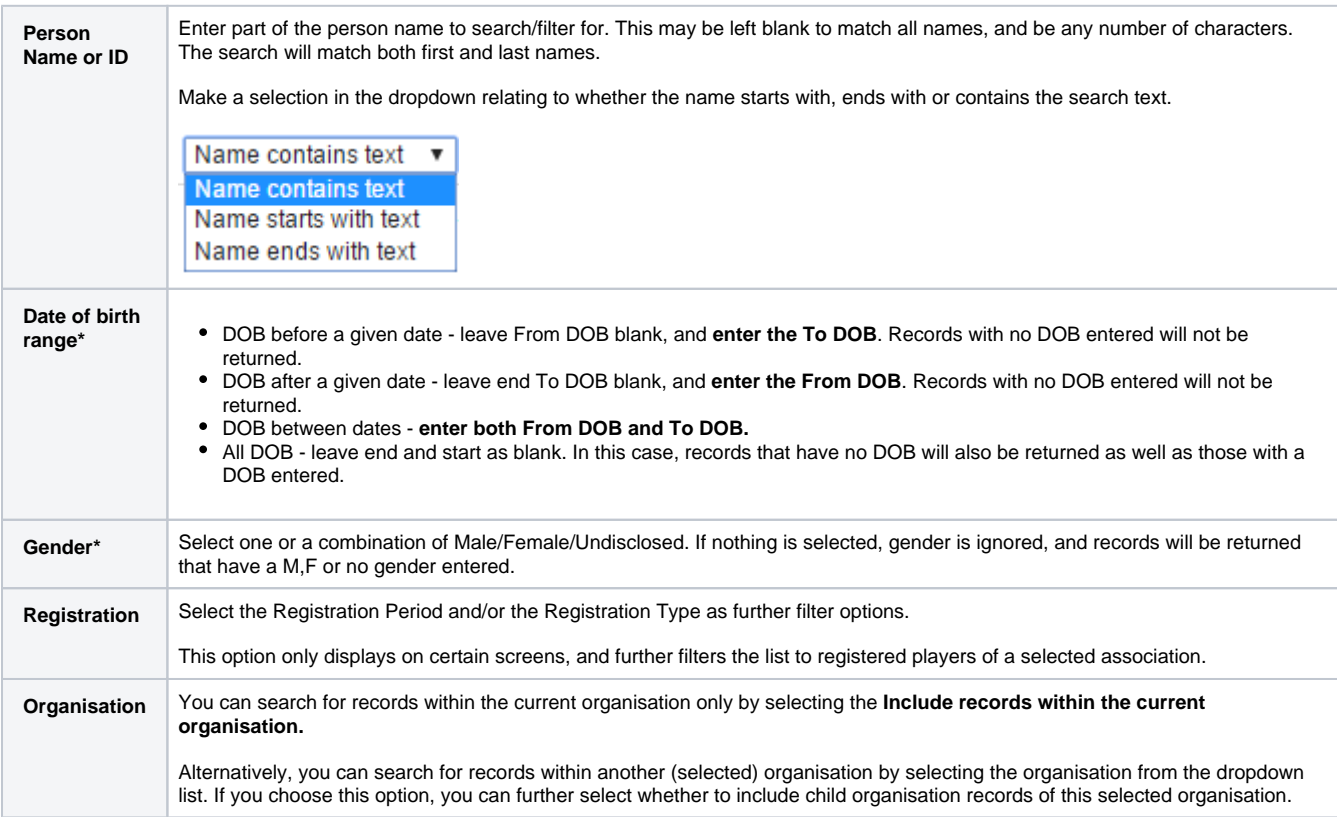

Use the **Display Output Fields** to customise the fields that will display for your search:

# **Output Fields**

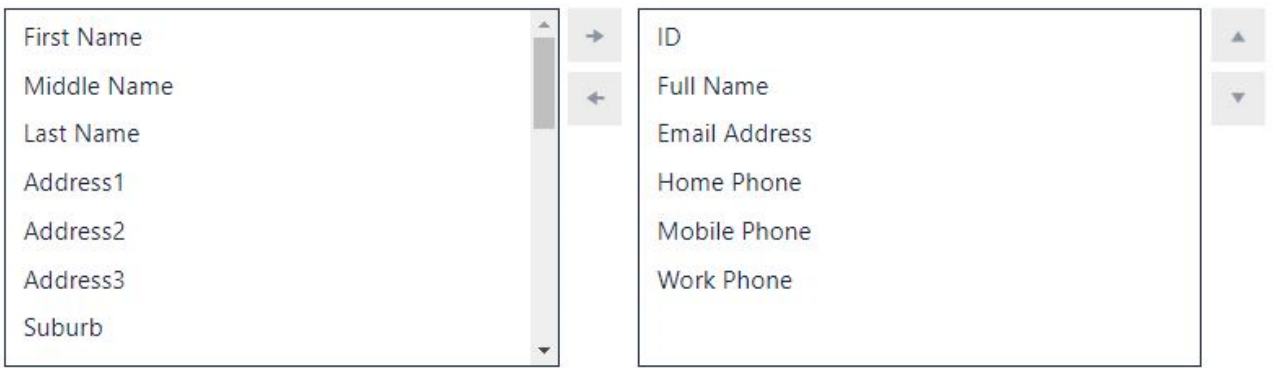

On the Add new person screen, you can search for a person by Name or ID, or additionally by Year of Birth and State.

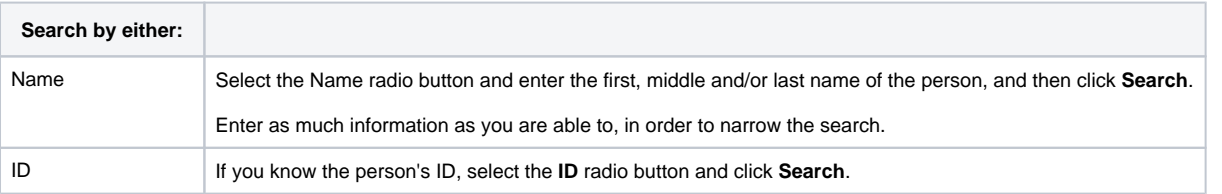

### Add New Person @

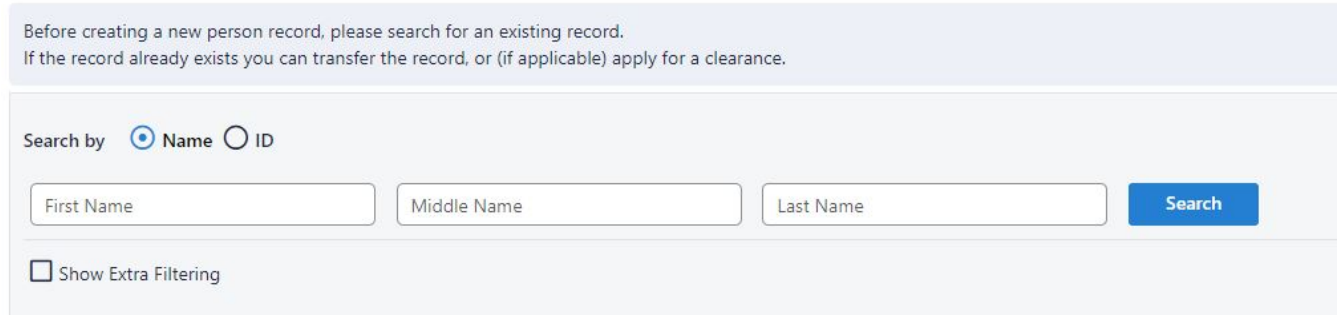

#### Select the **Show Extra Filtering** checkbox to further allow searching based on Date of Birth and State:

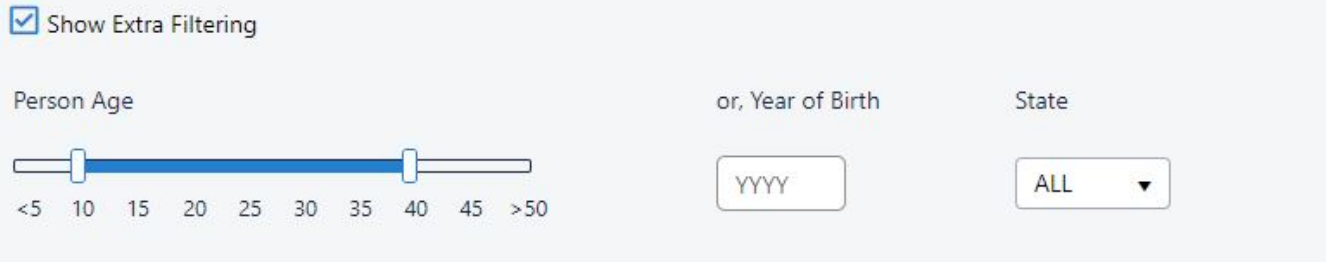

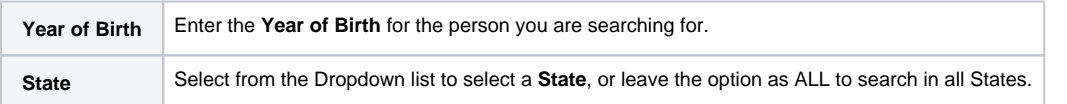

To find out **how to create a new person**, [click here.](http://support.resultsvault.com/display/MEMB/Creating+Person+Record)

The public portal is a consolidated website that displays published information of players, statistics and competition information.

For example, **[myNetball](http://my.netball.com.au/)**, **[Rugby](http://rugbyunion.resultsvault.com/)**.

Search for a person within a particular Sport by entering their **Surname** and selecting the **Player** radio button, and then click Search.

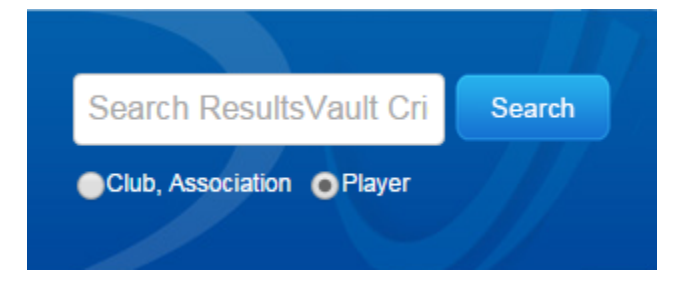

The results of your search will be displayed below:

## **Search Results - Players**

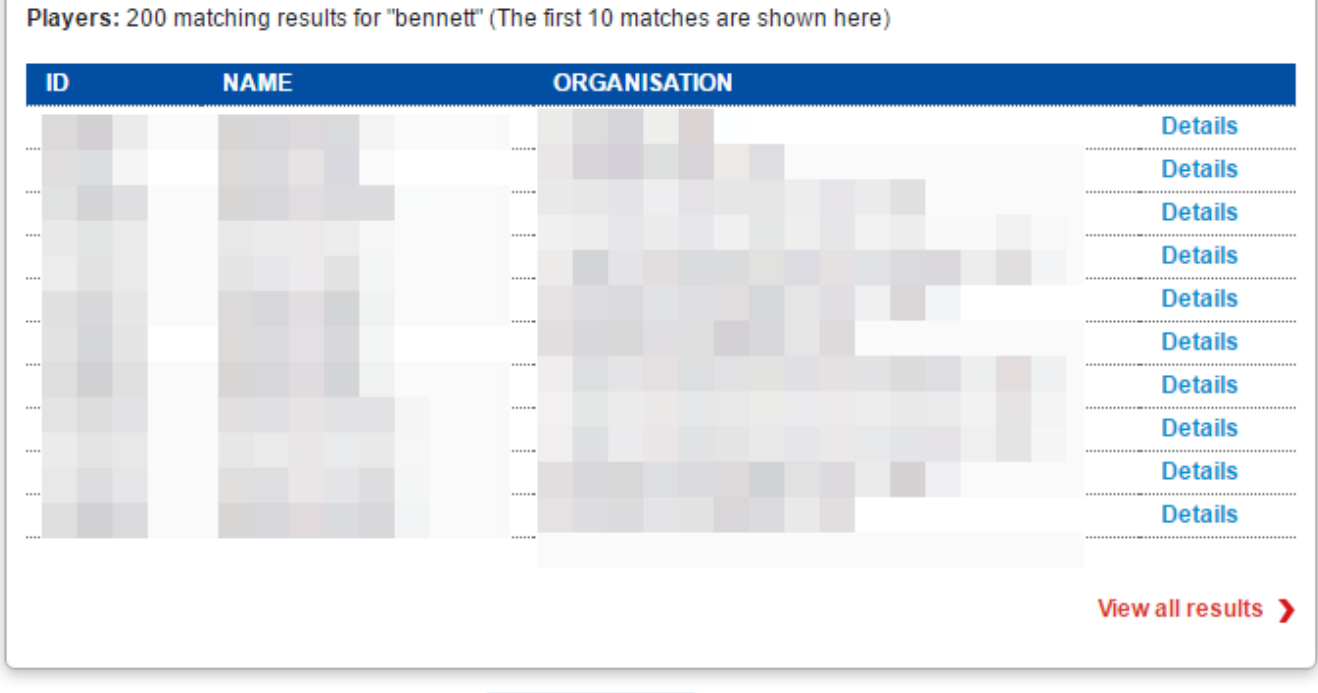

Can't find what you're looking for? Try out the Advanced Search

Click the **Advanced Search** button to search using:

- First, Middle or Last name combination searches.
- Player ID.

# **Advanced Search**

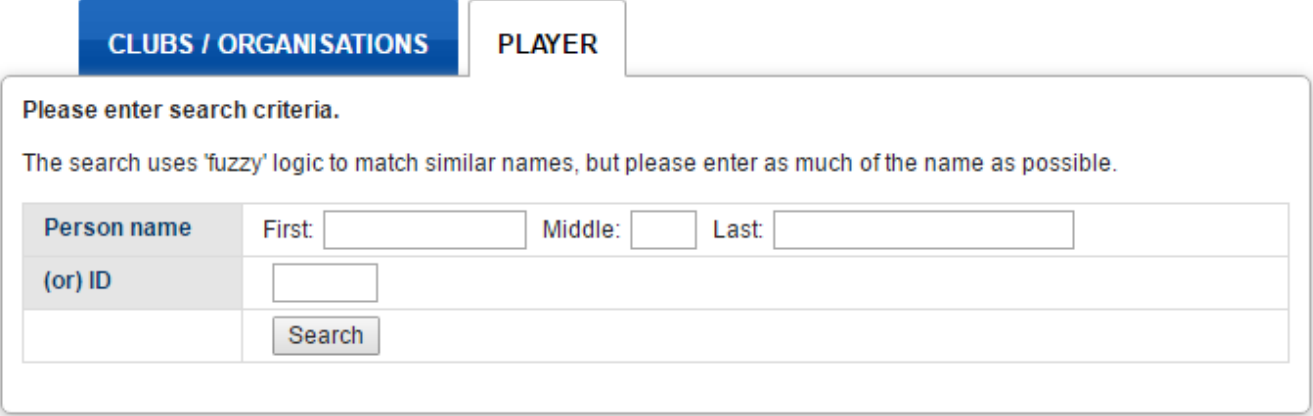